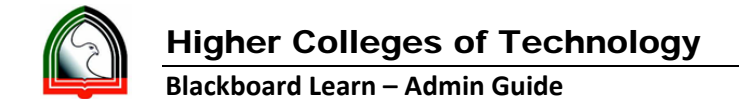

## **Batch Enroll Users**

- 1. Login into BBLearn as System Admin.
- 2. Go to System Admin Tab.
- 3. Click "Courses" under Courses module.
- 4. Click "Enroll Users"

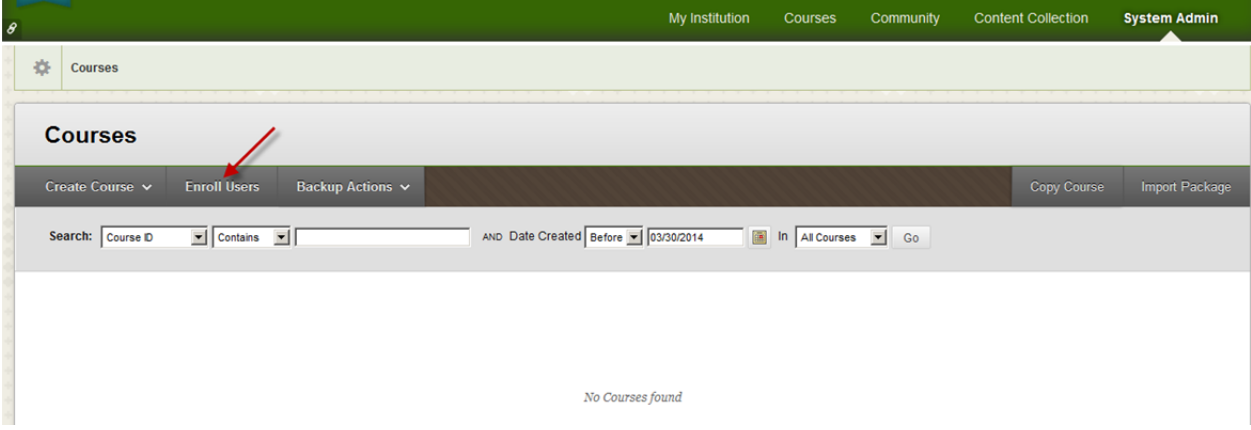

5. Click "Browse" and Select the Batch file sample shown below. Click More help circled below for more information on the format of the Batch File.

## **Batch File format:**

For the batch process to work, the file **must** have one record on each line of the file. Each record must be in the following field order:

Course ID<sup>\*</sup>, Username<sup>\*</sup>, Course Role, System Availability, Course Availability

Each field entry within the record must be separated from the next by a special character, called the delimiter. Permissible delimiters include comma, tab, and colon. The Automatic setting will attempt to pick the delimiter used in the file. The same delimiter must be used throughout the batch file.

## **Example:**

Course1,user\_a,P Course1,user\_b,S Course2,user\_c

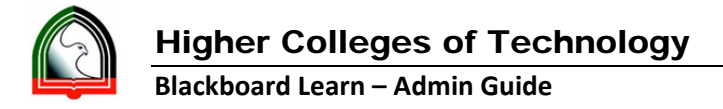

## **Restrictions:**

- Fields marked with an asterisk **x** and colored RED are required.
- If quotation marks appears within a quoted field, they must be used twice (doubled up), for example "Alexander""the Great"".
- Valid **Course Role** field values are: "S" for Student, "P" for Instructor, "T" for Teaching Assistant, "B" for Course Builder, "G" for Grader, "U" for Guest
- If there is no field value for the **Course Role** field, **Course Role** will default to Student for that record.
- Permissible values for the **Course Availability** field are: **Y** (Yes) and **N** (No).
- If there is no field value for the **Course Availability** field, the field will default to **Y** (Yes), meaning that the user will be enrolled.
- Permissible values for the **System Availability** field are: **Y** (Yes) and **N** (No).
- If there is no field value for the **System Availability** field, the field will default to **Y** (Yes), meaning that the user will have access to the system.

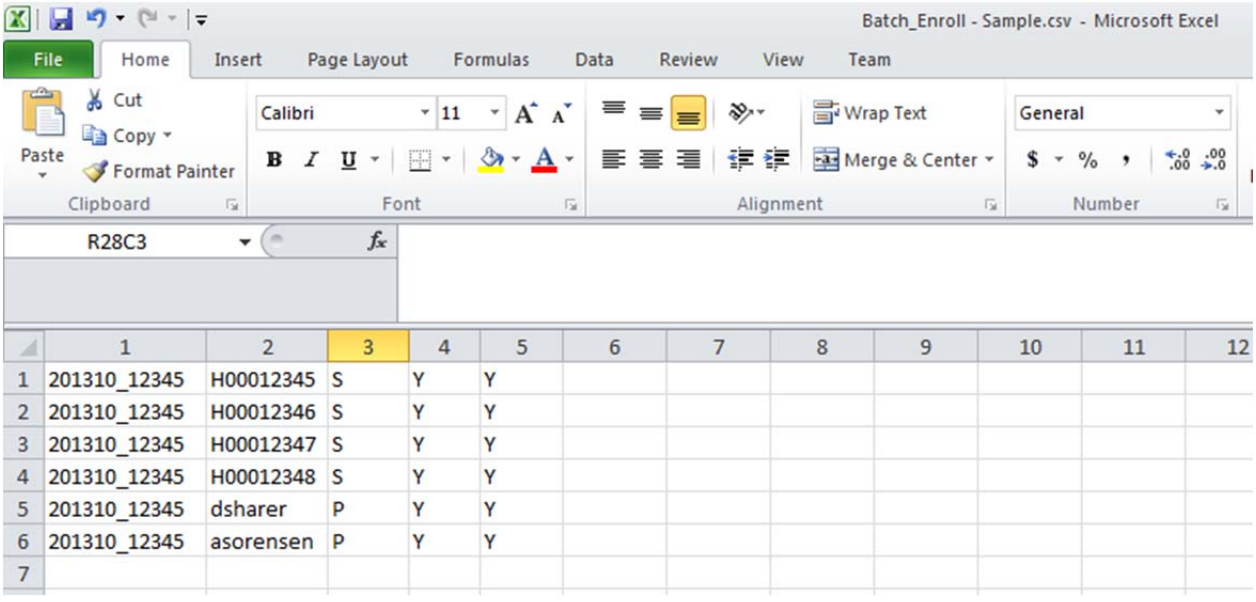

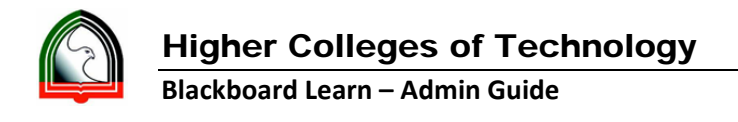

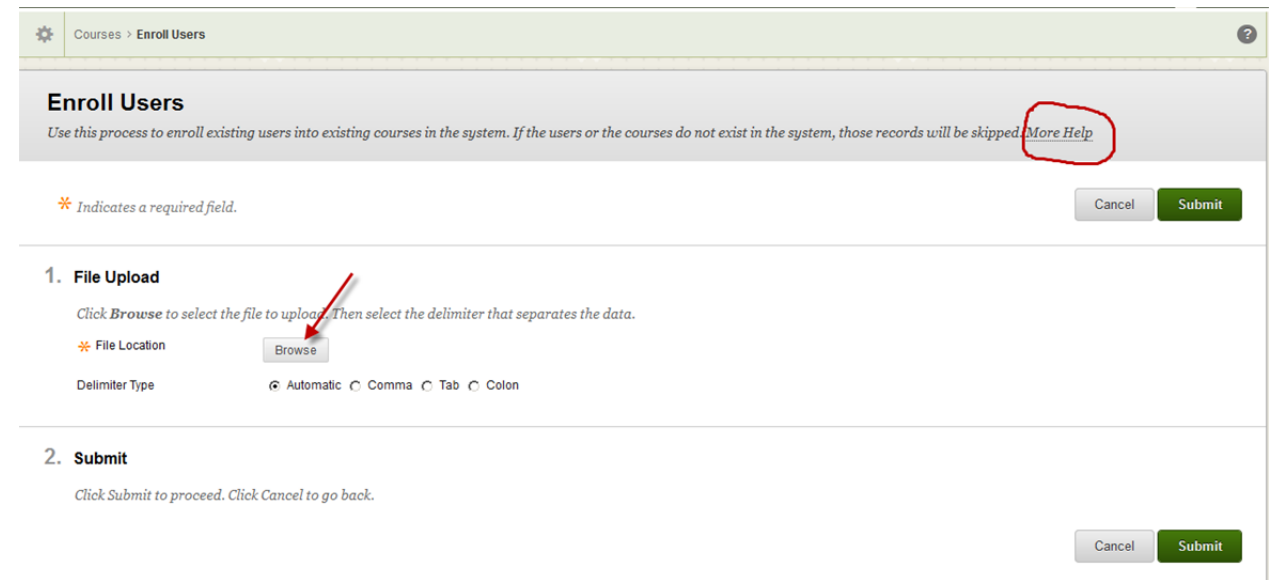

- 6. Click "Sumit"
- 7. You will get the summary of the Enrollment for each record of the Batch File.